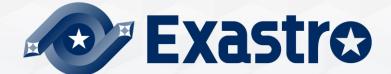

# **IT Automation** CI/CD for IaC [Practice]

**%In this Document "Exastro IT Automation" will be written as "ITA".** 

Exastro IT Automation Version 1.10.0 Exastro developer

#### Table of contents

- 1. Introduction
  - 1.1 About this document
  - 1.2 Environment
  - 1.3 <u>Scenario</u>
  - 1.4 Preparation
- 2. Scenario
  - 2.1 <u>Register Remote repository</u>
  - 2.2 <u>Register Registered account</u>
  - 2.3 <u>Register file link</u>
  - 2.4 Dry run (No.1)
  - 2.5 Edit Playbook
  - 2.6 Dry run (No.2)
  - 2.7 Execute to Target server

# 1. Introduction

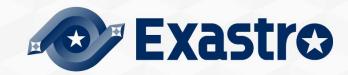

## 1.1 About this document

#### Main Menu

- This document aims to teach the reader about the CI/CD for IaC function by guiding them through a simple scenario.
- This document requires the reader to have finished the scenario in the "<u>Quickstart</u>" guide before they can follow this scenario.

|                        | CI/CD f         | or IaC             |                    |               |                                                                                                  |                |
|------------------------|-----------------|--------------------|--------------------|---------------|--------------------------------------------------------------------------------------------------|----------------|
| ≡ Menu                 | DASHBOARD       |                    |                    |               |                                                                                                  |                |
| Main menu              | Menu group      |                    |                    |               |                                                                                                  |                |
| Interface information  |                 |                    |                    |               |                                                                                                  |                |
| Remote repository      | 150             |                    |                    | SOF           | G<br>I<br>I<br>I<br>I<br>I<br>I<br>I<br>I<br>I<br>I<br>I<br>I<br>I<br>I<br>I<br>I<br>I<br>I<br>I |                |
| Remote repository file |                 |                    |                    | $\rightarrow$ | ſ<br>G ['∭_                                                                                      |                |
| Registered account     | Management Con… | Basic Console      | Export/Import      | Symphony      | Conductor                                                                                        | Create Menu    |
| File link              |                 |                    |                    |               |                                                                                                  |                |
|                        |                 |                    |                    | A             |                                                                                                  |                |
|                        |                 |                    |                    | B             |                                                                                                  |                |
|                        | Input           | Substitution value | Reference          | Compare       | HostGroup manag…                                                                                 | Ansible Common |
|                        | Å               | R                  |                    | Cobbler       |                                                                                                  |                |
|                        | Ansible-Legacy  | Ansible-Pioneer    | Ansible-LegacyRole | Cobbler       | Terraform                                                                                        | CI/CD for IaC  |

# 1.2 Environment

#### **Operation environment**

• The environment used in this document is as follows.

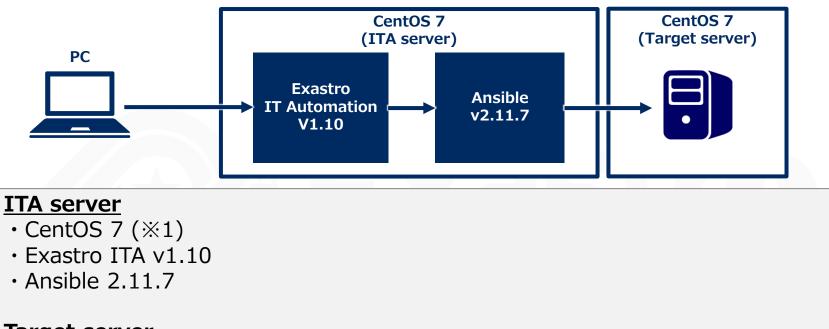

#### Target server

CentOS 7

%1 This guide uses CentOS7 for the Host server, but ITA can run on any RHEL7 and RHEL8 type OS.

• The user will also need a GitHub account in addition to the environment shown above.

## 1.3 Scenario

## Scenario

• The figure below illustrates the steps and contents of this document's scenario.

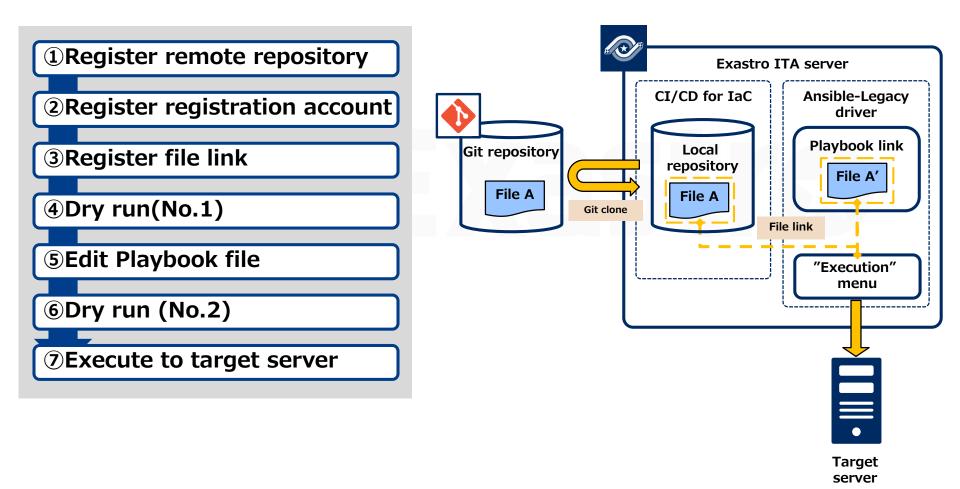

## 1.4 Preparation(1/3)

#### Prepare Git repository

• In this scenario, we will use GitHub.

Go to Repository and select "New" to create a new repository.

|                 | Create a new repository<br>A repository contains all project files, including the revision history. Already have a project repository elsewhere?<br>Import a repository. |                     |
|-----------------|----------------------------------------------------------------------------------------------------|---------------------|
|                 | Owner * Repository name *                                                                                                    | Input a name        |
|                 |                                                                                                    |                     |
|                 | Great repository names are short and memorable. Need inspiration? How about ubiquitous-telegram? Description (optional)                                                  |                     |
| Select "Public" | Public     Anyone on the internet can see this repository. You choose who can commt                                                                                      |                     |
| ,               | Private     You choose who can see and commit to this repository.                                                                                                    |                     |
|                 | Initialize this repository with:<br>Skip this step if you're importing an existing repository.                                                                           |                     |
|                 | Add a README file<br>This is where you can write a long description for your project. Learn more.                                                                        |                     |
|                 | Add .gitignore<br>Choose which files not to track from a list of templates. Learn more.                                                                                  |                     |
|                 | Choose a license A license tells others what they can and can't do with your code. Learn more.                                                                           | Click               |
|                 | Create repository                                                                                                    | "Create repository" |

## 1.4 Preparation(2/3)

#### Prepare Playbook file

• In this scenario, we will use the following Playbook

yum\_package\_install\_check.yml

```
- name: install the latest version of packages
yum:
    name: "{{ item }}"
    state: latest
with_items:
    - "{{ VAR_packages }} "
- name: Check yum list
shell:yum list installed | grep "{{ item }}"
register: result
with_items:
    - "{{ VAR_packages }}"
```

Point

%The file has an invalid indent here on purpose.We will fix it later as a part of the scenario.

## 1.4 Preparation(3/3)

#### Upload Playbook

- Upload the Playbook to GitHub.
  - ① Press the "Code" tab and click "Creating a new file"
  - 2 Edit a new file and input the contents and name from the previous slide.
  - ③ Press "Commit new file".

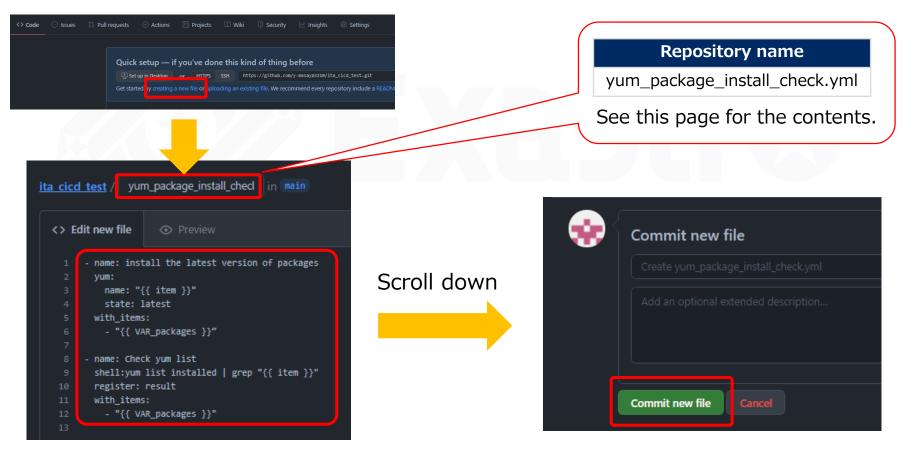

# 2. Scenario

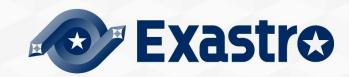

## 2.1 Register Remote repository

#### Register the Git repository information.

 In this step, we will register the information of the GitHub account we prepared earlier. In ITA, go to the "CI/CD for IaC" menu and click "Remote repository". Follow the table below and register a new item.

| 6      | Exastro       | CI/CD for IaC                      |                                 |           |                                          | _            |                                  | D [administrator] |
|--------|---------------|------------------------------------|---------------------------------|-----------|------------------------------------------|--------------|----------------------------------|-------------------|
|        |               | 1                                  |                                 |           |                                          | Role         | Change password                  | Logout            |
| ≡M     |               | Description                        |                                 |           |                                          |              |                                  | ⊽Open             |
| Main r | te repository | Display filter                     |                                 |           |                                          |              |                                  | ⊽Open             |
|        | ered account  | List/Update                        |                                 |           |                                          |              |                                  | ⊽Open             |
|        |               | Register                           |                                 |           |                                          |              |                                  | ∆Close            |
|        |               | Item Repository Name<br>Auto-input | Remote Repository (URL)* Branch | Protocol* | Git Account information<br>User Password | d Last updat | e date/time Last up<br>Auto-inp  |                   |
|        |               | Back                               | register                        |           |                                          |              |                                  | ⊽Open             |
|        |               | mote<br>cory name                  | Remote<br>Repository (URL)      | Protocol  | Visibility type                          |              | ote repos<br>ic info(S<br>cycle) |                   |
|        | •             | e of the<br>ory name)              | (URL of the repository name)    | https     | public                                   |              | Valid                            |                   |

#### 2.2 Register Registered account

#### Register the account information needed to access the cloned files.

- Register a new item with the Exastro ITA account information.
  - In this scenario, we will use the "administrator" user
  - Press "Registered account" and follow the table below to create a new item.

| ∃ Menu                 |                                                                                               |
|------------------------|-----------------------------------------------------------------------------------------------|
| Main menu              | Description                                                                                   |
| Interface information  | Display filter ⊽Open                                                                          |
| Remote repository      | List/Update ⊽Open                                                                             |
| Remote repository file | Register △Close                                                                               |
| Registered account     | Exastro IT Automation account Access permission Remarks Last update date/time Last updated by |
| File link              | Login Id* Login Password Setting Role to allow access                                         |
|                        | Auto-input 1:administrator * Setting Auto-input Auto-input                                    |
|                        |                                                                                               |
|                        | * **is a required item.                                                                       |
|                        |                                                                                               |
|                        | Back Register                                                                                 |
|                        |                                                                                               |
|                        |                                                                                               |
|                        |                                                                                               |
|                        | Login ID Login PW                                                                             |
|                        | administrator (Password)                                                                      |
|                        |                                                                                               |
|                        |                                                                                               |

## 2.3 Register file link(1/2)

#### Register a file link for the source files and the cloned files.

 In this section, we will link the source files and the cloned files and register an Operation and a Movement that will check the validity of the cloned files.
 Go to the "file link" menu and create a new item using the table below.

| ∃ Menu                     |               |                      |                          |                |                                           |                   |                        |              |                              |
|----------------------------|---------------|----------------------|--------------------------|----------------|-------------------------------------------|-------------------|------------------------|--------------|------------------------------|
| Main menu                  | Description   |                      |                          |                |                                           |                   |                        |              | ⊽Open                        |
| Interface information      | Display filte | r                    |                          |                |                                           |                   |                        |              | ⊽Open                        |
| Remote repository          | List/Update   | :                    |                          |                |                                           |                   |                        |              | ⊽Open                        |
| Remote repository file     | Register      |                      |                          |                |                                           |                   |                        |              | ∆Close                       |
| Registered account         |               |                      | Git Re                   | pository (From | )                                         |                   | E                      |              |                              |
| File link                  | Item number   | Link file name*      | Remote Repository        |                | ·<br>File path*                           |                   | l<br>Link file typ∈    | Last update  | date/time Last updated by    |
|                            | Auto-input    | yum_package_instal   | ta-cicd-test 💌           | yum_package_in | istall_check.yml 💌                        | Ansible-Legacy of | console/Playbook files | Auto-input   | Auto-input                   |
|                            |               |                      |                          |                |                                           |                   |                        |              |                              |
|                            | 4             |                      |                          |                |                                           |                   |                        |              |                              |
|                            | *is a requi   | ired item.           |                          |                |                                           |                   | $\wedge$               |              |                              |
|                            |               | Back                 | Register                 |                |                                           |                   |                        |              |                              |
|                            |               |                      |                          |                |                                           |                   |                        | $\mathbf{i}$ |                              |
|                            |               |                      |                          |                |                                           |                   |                        |              |                              |
| Link destination file name | on            | Remote<br>repository | File pat                 | :h             | Link destination file type                | on E>             | cecution log<br>ID     |              | Automatic<br>synchronization |
| yum_package_ii<br>all      | nst           | ita_cicd_test        | yum_packag<br>all_check. |                | Ansible-Legac<br>console /Playbo<br>files |                   | :administrate          | or           | Valid                        |
|                            |               |                      |                          |                |                                           |                   |                        |              |                              |

## 2.3 Register file link(2/2)

#### Register Operation and Movement and select "Dry run".

• After having filled out the items from the previous slide, scroll to the right and fill out the following 3 items and press "Register".

| ≡ Menu                 | _              |                   |           |                      |         |                             |                            |                 |
|------------------------|----------------|-------------------|-----------|----------------------|---------|-----------------------------|----------------------------|-----------------|
| Main menu              | Description    |                   |           |                      |         |                             |                            | ⊽Open           |
| Interface information  | Display filter | r                 |           |                      |         |                             |                            | ⊽Open           |
| Remote repository      | List/Update    |                   |           |                      |         |                             |                            | ∆Close          |
| Remote repository file |                | ation information |           | Delivery Information |         | Access permission           |                            |                 |
| Registered account     | Item number    | nchronization*    | Operation | Movement             | Dry run | Setting Role to allow acces | Last update date/time<br>s | Last updated by |
| File link              | 1              |                   | OP2 -     | Package install 💌    | • •     | Setting                     | Auto-input A               | Auto-input      |
|                        |                |                   |           |                      |         |                             |                            |                 |
|                        | **is a require | red item.         |           |                      |         |                             |                            | ز               |
|                        | E              | Back              | Update    |                      |         |                             |                            |                 |
|                        |                |                   |           |                      |         |                             |                            |                 |
|                        |                | $\subset$         |           |                      |         |                             |                            |                 |
|                        |                |                   | Оре       | ration               | Mover   | nent                        | Dry ru                     | n _             |
|                        |                |                   | Oper      | ation 2              | Package | install                     | •                          |                 |

#### Check that the operation has dry run.

• Linking files will automatically start a dry run.

Go to the Ansible Legacy menu and click "Execution list". From there, click "Filter" to see all executed operations. Find the operation we dry ran earlier and press the "Operation status check" to see the error contents.

| ≡ Menu                                           | Description                 |                                |                                          |                                          |                                          |                        | ⊽Open                     |
|--------------------------------------------------|-----------------------------|--------------------------------|------------------------------------------|------------------------------------------|------------------------------------------|------------------------|---------------------------|
| Main menu                                        | Display filter              |                                |                                          |                                          |                                          |                        | ∆Close                    |
| Movement list                                    |                             |                                |                                          |                                          |                                          |                        |                           |
| Playbook files                                   | Discard                     | Execution No.                  | Execution type                           | Status                                   | execution engine                         | Last update date/time  | Last updated by           |
| Movement playbook link                           | Exclude discarded records 🗸 | ~                              |                                          |                                          |                                          | ~                      |                           |
| Substitution value auto-<br>registration setting | 4                           | Search from pulldown           | <ul> <li>Search from pulldown</li> </ul> | <ul> <li>Search from pulldown</li> </ul> | <ul> <li>Search from pulldowr</li> </ul> |                        | ▼ Search from pulldown    |
| Target host                                      | Filter                      | Clear filter                   |                                          |                                          |                                          |                        |                           |
| Substitution value list                          | Auto-filter                 |                                |                                          |                                          |                                          |                        |                           |
| Execution                                        | List                        |                                |                                          |                                          |                                          |                        | ∆Close                    |
| Check operation status                           |                             |                                |                                          |                                          |                                          |                        |                           |
| Execution list                                   | History Execution No.⇔      | Check execution status Executi | ion type⊖ Status⊖                        | execution engine                         | ⇔ virtualenv⊖ Caller                     | Last update date/time⊖ | Last updated by⇔          |
|                                                  | History 12                  | Check execution status Normal  | Unexpected erro                          | or Ansible Engine                        | InstallP                                 | 021/12/09 13:36:39     | Collection work procedure |
|                                                  | History 11                  | Check execution status Normal  | Completed                                | Ansible Engine                           |                                          | 2021/10/18 14:33:01    | Collection work procedure |
|                                                  |                             |                                |                                          |                                          |                                          |                        |                           |
|                                                  | History 10                  |                                | Completed                                | Ansible Engine                           |                                          | 2021/09/02 13:13:57    | Collection work procedure |
|                                                  | History 9                   | Check execution status Normal  |                                          | or) Ansible Engine                       |                                          | 2021/09/02 13:11:56    | Collection work procedure |
|                                                  | History 8                   | Check execution status Normal  | Unexpected erro                          | or Ansible Engine                        |                                          | 2021/09/02 13:09:45    | Collection work procedure |

## 2.4 Dry run (No.1)(2/2)

#### Check that the operation has dry run.

 Scroll down to see the Progress log. Users can use this to see the contents of the error. As mentioned earlier, the file contained an invalid indent which caused the error.

| Exastr<br>IT Automati                            |                                                                                                    |
|--------------------------------------------------|----------------------------------------------------------------------------------------------------|
| ∃ Menu                                           | Description                                                                                                    |
| Main menu<br>Movement list                       | Target Operation                                                                                                    |
| Playbook files                                   | Progress status(Execution log)                                                                                                    |
| Movement playbook link                           | Progress status(Error log)                                                                                                    |
| Substitution value auto-<br>registration setting | Filter : Display only corresponding lines                                                                                                    |
| farget host                                      | ERROR! We were unable to read either as JSON nor YAML, these are the errors we got from each:<br>JSON: Expecting value: line 1 column 1 (char 0)<br>Syntax Error while loading YAML. |
| Substitution value list                          | could not find expected ':'<br>The error appears to be in '/exastro/data relay storage/ansible driver/legacy/ns/0000000041/in/child playbooks/0000000001-yum package                 |
| xecution<br>heck operation status                | be elsewhere in the file depending on the exact syntax problem.<br>The offending line appears to be:                                                                                 |
| Execution list                                   | <pre>shell:yum list installed   grep "({ item })" register: result</pre>                                                                                                    |
|                                                  |                                                                                                    |
|                                                  | 4                                                                                                    |
|                                                  |                                                                                                    |

## 2.5 Edit Playbook

#### Access GitHub and edit the Playbook file.

• In this section, we will fix the error from the previous slide.

Access the GitHub file and press the edit icon. Follow the steps below and press "Commit changes".

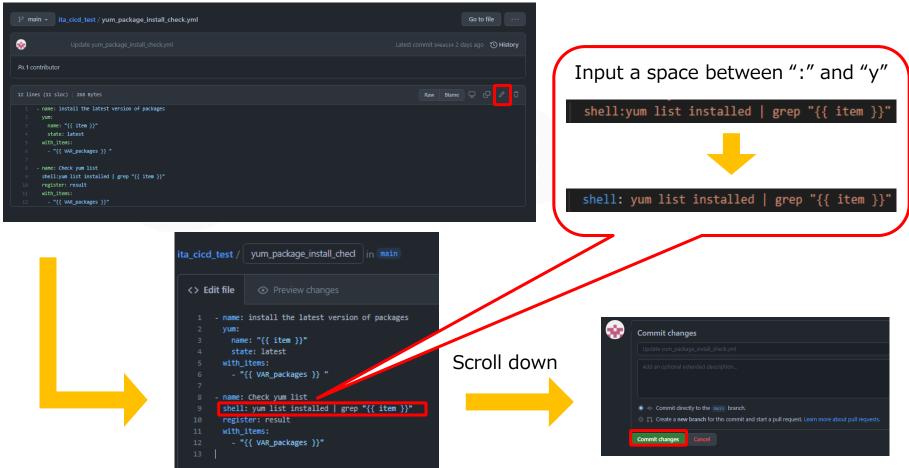

# 2.6 Dry run (No.2)

#### Check that the operation has dry run.

• Updating the GitHub source file will automatically update and dry run the ITA Playbook clone file.

Do the same as Dry run(No.1) and go to "Ansible Legacy"-> "Execution list" and find the operation. The last dry run ended in an error, but this run should end successfully.

| ≡ Menu                                           | Description $\nabla Op$                                                                                                    | en |
|--------------------------------------------------|----------------------------------------------------------------------------------------------------|----|
| Main menu                                        | Display filter $	riangle Classical Classical C$ | se |
| Movement list                                    |                                                                                                    | 7  |
| Playbook files                                   | Discard Execution No. Execution type Status execution engine Last update date/time Last updated by                                                                                                    | U  |
| Movement playbook link                           | Exclude discarded records V                                                                                                    |    |
| Substitution value auto-<br>registration setting | ▼ Search from pulldown         ▼ Search from pulldown         ▼ Search from pulldown         ▼ Search from pulldown                                                                                                    | •  |
| Target host                                      | Filter         Clear filter                                                                                                    |    |
| Substitution value list                          | Z Auto-filter                                                                                                    |    |
| Execution                                        |                                                                                                    |    |
| Check operation status                           | List △Clo                                                                                                    | e  |
| Execution list                                   | History Execution No. 🗧 Check execution status Execution type 🗧 Status 🗢 execution engine 🗧 virtualenv 🖨 Caller Last update date/time 🖨 Last updated by 🖨                                                                                                    |    |
|                                                  | History 2 Check execution status Normal Completed Ansible Engine 2021/09/01 13:28:31 Collection work procedure                                                                                                    | 2  |
|                                                  | History 6 Check execution status Normal Completed Ansible Engine 2021/09/02 09:38:53 Collection work procedure                                                                                                    | _  |
|                                                  | History 10 Check execution status Normal Completed Ansible Engine 2021/09/02 13:13:57 Collection work procedure                                                                                                    | e  |

## 2.7 Execute to Target server(1/2)

#### Run the operation and apply to the Target server.

 Now that we have used the Dry run to see that there are no problems with the Playbook, we can apply it to the target server. Go to Ansible Legacy > Execution. Here we can select what Movement and Operation that we want to run.

|          | Description                                                                                                    | ⊽Оре                                 |
|----------|----------------------------------------------------------------------------------------------------|--------------------------------------|
| erface   | Scheduling                                                                                                    | ∆Clos                                |
|          | Specify the scheduled date/time in (YYYY/MM/DD HH:MM) Immediately execute when blank.                                                                                                    |                                      |
| ss list  | Scheduled date/time.                                                                                                    |                                      |
| ss edit  |                                                                                                    |                                      |
| ecution  | Conductor [filter]                                                                                                    | ⊽Ope                                 |
| îrmation | Conductor [List]                                                                                                    | <br>∆Clos                            |
|          |                                                                                                    |                                      |
| ularly   | Select Conductor class ID⊕ Conductor name⊕ Explanation⊕ Access permission Remarks⊕ Last update date/time⊕ Last updated by⊕                                                                                                    |                                      |
| lululty  | Role to allow access     2021/12/09 13:09:33     System Administrator                                                                                                    |                                      |
|          |                                                                                                    |                                      |
|          | Filter result count: 1                                                                                                    |                                      |
|          |                                                                                                    |                                      |
|          |                                                                                                    |                                      |
|          | Operation [Filter]                                                                                                    | ⊽Ope                                 |
|          |                                                                                                    |                                      |
|          | Operation [List]                                                                                                    | ∆Clos                                |
|          | Operation [List]                                                                                                    |                                      |
|          | Access permission                                                                                                    | ∆Clos<br>Last updated by≑            |
|          | Select       No. $\oplus$ Operation ID $\oplus$ Operation name $\oplus$ Scheduled date for execution $\oplus$ Last execution date $\oplus$ Access permission<br>Role to allow access $\oplus$ Last update date/time $\oplus$                                                                                                    |                                      |
|          | Select       No.       Operation       ID       Operation       Name       Scheduled date for execution       Last execution date       Access permission       Last update date/time       Last update date/time <t< td=""><td>Last updated by⊖</td></t<> | Last updated by⊖                     |
|          | Select       No.       Operation       ID       Operation       Scheduled date for execution       Last execution date       Access permission<br>Role to allow access       Last update date/time       Access permission         0       5       5       0P1       2021/12/08 19:00       2021/12/07 19:01:04       Syst         0       6       6       0P2       2021/12/09 15:10       2021/12/08 14:48:13       Syst                                                                                                    | Last updated by≑<br>em Administrator |

## 2.7 Execute to Target server(2/2)

#### Run the operation and apply to the Target server.

After selecting the operation and Movement, press "Execute".
 Executing any operation will move the user to a screen where they can see the status of the running operation. If the operation status says "Completed", the operation has ended successfully.

|                | ion [Fil            |                               |                               |                      |                        |                                                                 | Item                                                                                                    |                                          | Value                                                             |
|----------------|---------------------|-------------------------------|-------------------------------|----------------------|------------------------|-----------------------------------------------------------------|----------------------------------------------------------------------------------------------------|------------------------------------------|-------------------------------------------------------------------|
| aratic         | on [List            | -1                            |                               |                      |                        | Execution No.                                                   |                                                                                                    |                                          | 11                                                                |
| auc            |                     | -]                            |                               |                      |                        | Execution type                                                  |                                                                                                    | _                                        | Normal                                                            |
|                |                     |                               |                               |                      |                        | Status                                                          |                                                                                                    |                                          | Completed                                                         |
| lect           | No.⇔ (              | Operation ID⇔ Operation name⇔ | Scheduled date for execution⇔ | Last execution date⊖ | Access p<br>Role to al | execution engine                                                |                                                                                                    |                                          | Ansible Engine                                                    |
|                | 5                   | 5 OP1                         | 2021/12/08 19:00              |                      | KOIE LO AI             | Caller symphony                                                 |                                                                                                    |                                          |                                                                   |
| $\leq +$       | -                   | 6 OP2                         | 2021/12/09 15:10              |                      |                        | Caller conductor                                                |                                                                                                    |                                          |                                                                   |
| 극              | 6                   |                               |                               |                      |                        | Execution user                                                  |                                                                                                    |                                          | System Administrator                                              |
| $\geq$         | 7                   | 7 Operation 1                 | 2021/12/30 13:32              | 2021/12/09 13:35     |                        |                                                                 | ID                                                                                                    |                                          | 11                                                                |
| •              | 8                   | 8 Operation 2                 | 2021/12/14 14:21              |                      |                        |                                                                 | Name                                                                                                    |                                          | Package install                                                   |
|                |                     |                               |                               |                      |                        | Movement                                                        | Delay timer (minutes)                                                                                          |                                          |                                                                   |
| r rocult       | lt counti           | 4                             |                               |                      |                        | novement                                                        | Delay timer (minutes)                                                                                          |                                          |                                                                   |
| r result       | It count:           | 4                             |                               |                      |                        | novement                                                        |                                                                                                    | Host specific format                     | IP                                                                |
| r resul        | lt count:           | 4                             |                               |                      |                        | novement                                                        | Dedicated information for ansible                                                                              | Host specific format<br>WinRM connection | IP                                                                |
| er resul       | It count:           | 4                             |                               |                      |                        | Novement                                                        |                                                                                                    |                                          | IP<br>8                                                           |
|                |                     | 4                             |                               |                      |                        | Operation                                                       | Dedicated information for ansible                                                                              |                                          |                                                                   |
| ement          | :ID 11              |                               |                               |                      |                        |                                                                 | Dedicated information for ansible                                                                              |                                          | 8                                                                 |
| ement          | :ID 11              | 4 Package install             |                               |                      |                        |                                                                 | Dedicated information for ansible<br>No.<br>Name                                                               |                                          | 8<br>Operation 2                                                  |
| ement          | :ID 11              |                               |                               |                      |                        | Operation                                                       | Dedicated information for ansible<br>No.<br>Name<br>ID                                                         |                                          | 8<br>Operation 2<br>8                                             |
| ement<br>ement | :ID 11              | Package install               |                               |                      |                        | Operation<br>Host management                                    | Dedicated information for ansible<br>No.<br>Name<br>ID                                                         |                                          | 8<br>Operation 2<br>8<br>confirmation                             |
| ement<br>ement | : ID 11<br>: Name I | Package install               |                               |                      |                        | Operation<br>Host management<br>Substitution valu               | Dedicated information for ansible<br>No.<br>Name<br>ID                                                         |                                          | 8<br>Operation 2<br>8<br><u>confirmation</u>                      |
| ement<br>ement | : ID 11<br>: Name I | Package install               |                               |                      |                        | Operation<br>Host management<br>Substitution valu<br>Input data | Dedicated information for ansible<br>No.<br>Name<br>ID<br>Populated data                                       |                                          | 8 Operation 2 8 Confirmation Confirmation InputData 000000011.zip |
| ement<br>ement | : ID 11<br>: Name I | Package install               |                               |                      |                        | Operation<br>Host management<br>Substitution valu<br>Input data | Dedicated information for ansible<br>No.<br>Name<br>ID<br>Populated data<br>Result data<br>Scheduled date/time |                                          | 8 Operation 2 8 Confirmation Confirmation InputData 000000011.zip |

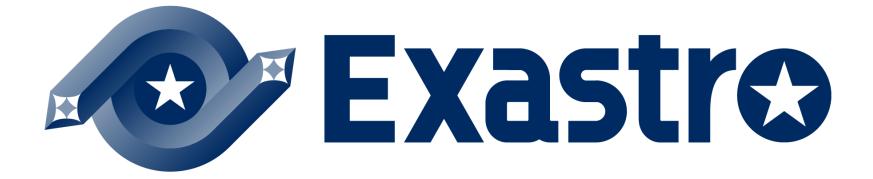